# **CONVOCATORIA DE OPOSICIONES AL CUERPO DE PROFESORES DE ENSEÑANZA SECUNDARIA, PROFESORES TÉCNICOS DE FORMACIÓN PROFESIONAL Y PROFESORES DE ARTES PLÁSTICAS Y DISEÑO (2021)**

ORDEN ECD/6/2021, de 15 de enero, por la que se convoca procedimiento selectivo de ingreso y acceso al Cuerpo de Profesores de Enseñanza Secundaria, Cuerpo de Profesores Técnicos de Formación Profesional y Cuerpo de Profesores de Artes Plásticas y Diseño, así como procedimiento para la adquisición de nuevas especialidades por el funcionariado de los citados Cuerpos.

# **PREGUNTAS FRECUENTES**

1. La información contenida en esta sección es orientativa y en ningún caso será vinculante para la resolución de los procedimientos administrativos. En caso de duda o discrepancia prevalecerá lo establecido en la normativa aplicable a los procedimientos de provisión de puestos de trabajo de funcionarios de cuerpos docentes no universitarios por personal interino, vigente en la Comunidad Autónoma de Aragón.

2. Esta página se actualizará periódicamente en función de las nuevas consultas formuladas.

## **ASPECTOS GENERALES**

### **¿Cuántas plazas se convocan?**

Se convocan 452 plazas, de las cuales 399 corresponden al Cuerpo de Profesores de Enseñanza Secundaria (Código 0590), 48 al Cuerpo de Profesores Técnicos de Formación Profesional (Código 0591) y 5 al Cuerpo de Profesores de Artes Plásticas y Diseño (Código 0595).

### **¿Cómo se distribuyen por especialidad y sistema de acceso?**

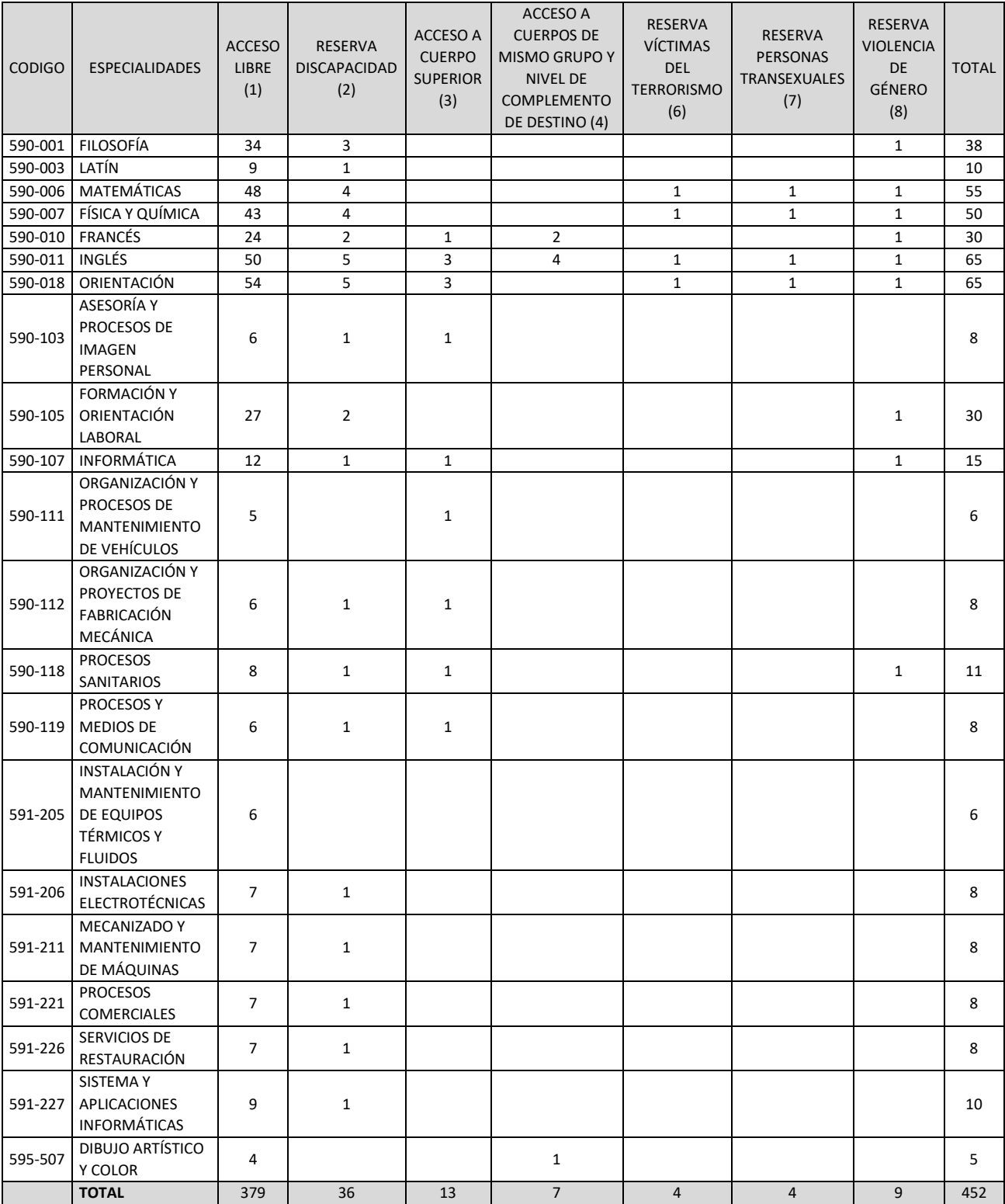

#### **¿Hasta cuándo puedo presentar la solicitud?**

El plazo de presentación de solicitudes comienza el día 4 de febrero y termina el 25 de febrero de 2021.

#### **¿Cómo puedo presentarme a más de una especialidad?**

Sí. Para crear una solicitud, debe pulsar sobre el botón Crear Solicitud.

A continuación, aparecerán varios despegables. Tendrás que seleccionar el *Cuerpo*, la *Especialidad*, el *Acceso*, y la *Provincia de referencia*. Después, pulsa el botón Aceptar.

En la siguiente pantalla, tendrás la vista previa de la especialidad presentada. Debajo, pulsa Añadir especialidad. Puedes repetir el proceso tantas veces como especialidades elijas.

Cuando elegido todas las especialidades a las que quieres optar, aparecerá una pantalla que advierte de que si continúas el proceso no podrás añadir nuevas especialidades. Si estás seguro de haber elegido todas, pulsa Aceptar. En caso contrario, pulsa Volver y añade las que consideres.

Hay que tener en cuenta que se pagarán tantas tasas como especialidades se soliciten.

Una vez presentada tu solicitud y pagadas las tasas, no podrás hacer modificaciones.

#### **¿Puedo presentar varias solicitudes?**

Sí, pero recuerda que, aunque quieras presentarte a varias especialidades, solo tienes que crear una solicitud. Si creas varias solicitudes, se tendrá por válida la última presentada.

Tienes que considerar que, si coinciden las fechas de los exámenes de varias especialidades elegidas, solo podrás presentarse a una de ellas.

#### **¿Cómo presento mi solicitud?**

La solicitud debe cumplimentarse telemáticamente, a través de la aplicación informática PADDOC. Puede acceder a PADDOC a través de su página web [https://paddoc.aragon.es.](https://paddoc.aragon.es/)

Además, se encuentra en la web [http://www.educa.aragon.es:](http://www.educa.aragon.es/) en el apartado "Personal Docente", clicando en el subapartado "Selección – incorporación a listas" > "Oposiciones" > "Profesores de educación secundaria, FP y RR.EE".

Aquí, el botón "PRESENTAR SOLICITUD" direcciona al enlace directo a la plataforma PADDOC.

#### **¿Cómo puedo acceder a PADDOC?**

Para poder acceder y presentar solicitud, se requiere la autenticación mediante certificado electrónico o Cl@ve Permanente.

#### **No tengo Cl@ve Permanente ni certificado electrónico ¿Qué debo hacer?**

Para acceder a PADDOC, necesitas Cl@ve Permanente.

Puedes pedirla pinchando en el enlace habilitado en la página de inicio de PADDOC ¿No tiene una cuenta? [Cree una.](https://clave.gob.es/clave_Home/registro/Como-puedo-registrarme.html)

Para ello, conviene que solicites cita previa en las oficinas del Registro del Gobierno de Aragón a través del apartado habilitado en la [sede electrónica del Gobierno de Aragón.](http://www.aragon.es/)

Dispones de más información sobre Cl@ve Permanente en el siguiente enlace: <https://educa.aragon.es/en/-/informacion-clave-permanente>

#### **¿Qué ocurre si he olvidado mi contraseña de Cl@ve Permanente?**

Puede recuperar su contraseña a través del enlace habilitado en PADDOC: [¿Has olvidado tu contraseña?](https://clave.gob.es/clave_Home/Clave-Permanente/Procedimientos.html)

#### **¿Me puedo presentar por más de un acceso?**

No. Los solicitantes sólo podrán participar por uno de los sistemas de acceso.

#### **Tengo problemas para cumplimentar la solicitud ¿Qué puedo hacer?**

Puedes clicar en el botón "Ayuda", en la página inicial de PADDOC. Allí, se explica el funcionamiento de la plataforma y la forma de cumplimentar la solicitud y la grabación de méritos.

#### **¿Es suficiente con grabar la solicitud para estar inscrito en las pruebas?**

Una solicitud puede encontrarse en uno de estos cinco estados: *En tramitación, Pendiente de pago, Pagada, Presentada telemáticamente* y *Anulada*.

Para inscribirse a la prueba, debe de aparecer el estado *Presentada telemáticamente*. Entretanto, aunque esté pagada, no está presentada.

#### **¿Cuándo debo abonar la Tasa?**

El abono se realizará a través de la pasarela de pago que aparecerá en PADDOC tras finalizar la presentación de datos, pulsando el botón Pagar telemáticamente.

Se abonarán tantas tasas como especialidades se soliciten. **La falta de pago NO es subsanable**.

### **¿Puedo realizar el pago telemático?**

Solo se admite pago telemático.

#### **Me he olvidado de consignar datos o he cometido un error en la solicitud. ¿Puedo modificarla?**

Una vez se han introducido todos los datos y se ha pulsado el botón Finalizar grabación de datos, la solicitud queda en situación de *Pendiente de Pago*. Aquí, tienes la opción Modificar solicitud, pero **NO** se pueden modificar los datos grabados.

Igualmente, tras realizar el pago telemático, la solicitud queda en situación de *Pagada*. Tienes la opción Modificar solicitud, pero **NO** se pueden modificar los datos grabados ni anular el pago.

### **¿Tengo que presentar la instancia en Registro?**

No, la gestión es exclusivamente telemática.

Sin embargo, los aspirantes que concurran por el acceso a Cuerpos docentes incluidos en un grupo de clasificación superior, y el acceso a otros Cuerpos del mismo grupo y nivel de complemento de destino, tendrán que presentar en Registro la Lista de méritos de Funcionarios, descargable en PADDOC al finalizar la presentación de la solicitud.

## **Me he presentado a oposiciones en convocatorias anteriores ¿Tengo que presentar toda la documentación justificativa de los méritos alegados?**

No habrá que justificar de nuevo los méritos que ya consten en la aplicación PADDOC y figuren como *válidos*. Únicamente tienes que alegar y grabar la documentación justificativa de los méritos que no estén incorporados ya a la aplicación web. Esto se puede realizar en el apartado Requisitos y Méritos de la solicitud.

## **¿Se pueden modificar los méritos que constan como** *válidos* **en la aplicación?**

Si algún mérito recuperado por PADDOC no es correcto, puedes reclamar pulsando sobre el botón de Reclamaciones del mérito correspondiente. Tendrás que adjuntar la documentación justificativa. De no reclamar durante el plazo de presentación de solicitudes, no se podrá subsanar este error más adelante.

## **Estoy en listas de una especialidad en Aragón. ¿Qué debo hacer para no decaer de la lista?**

Si ya estás en listas de interinos, tanto en la lista 1 como en la 2 y en cualquiera de las especialidades convocadas, no será necesario presentar solicitud para permanecer en ellas. **La no presentación de solicitud ya no conlleva el decaimiento de listas.**

### **Si no apruebo el proceso selectivo, quiero formar parte de la lista de interinos. ¿Qué tengo que hacer?**

Tienes que indicar en la solicitud tu voluntad de integrarte en las listas de la especialidad que corresponda. Para eso, tendrás que pulsar en el botón Inclusión en listas de interinos. Si ya te encuentras en listas, no aparece este botón.

Hay que tener en cuenta que, en la fecha de finalización del plazo de solicitudes, debes cumplir las condiciones generales y específicas para ocupar el puesto de trabajo. Estas deben mantenerse hasta el nombramiento como interino.

## **En esta convocatoria de oposiciones ¿se mantienen los mismos temarios que en las oposiciones anteriores?**

Sí, se mantienen. Son los siguientes:

- Orden de 9 de septiembre de 1993 (BOE del 21 de septiembre), por la que se aprueban los temarios que han de regir en los procedimientos de ingreso, adquisición de nuevas especialidades y movilidad para determinadas especialidades de los Cuerpos de Profesores de Enseñanza Secundaria y Profesores de Escuelas Oficiales de Idiomas.

- Orden de 1 de febrero de 1996 (BOE del 13 de febrero), por la que se aprueban los temarios que han de regir en los procedimientos de ingreso, adquisición de nuevas especialidades y movilidad para determinadas especialidades de los Cuerpos de Profesores de Enseñanza Secundaria y Profesores Técnicos de Formación Profesional.

- Orden ECD/826/2004, de 22 de marzo de 2004 ("Boletín Oficial del Estado" del 31 de marzo), para la especialidad Dibujo Artístico y Color del Cuerpo de Profesores de Artes Plásticas y Diseño.

#### **¿Qué requisitos de titulación debo cumplir para poder participar?**

#### Para el Cuerpo de Profesores de Enseñanza Secundaria

Estar en posesión, o haber superado todos los estudios conducentes y haber satisfecho los derechos de expedición, del título de Doctor, Licenciado, Ingeniero, Arquitecto, Grado, o titulación equivalente a efectos de docencia.

Las titulaciones equivalentes a efectos de la docencia, están enumeradas en el Real Decreto 276/2007, de 23 de febrero, y recogidas en el Anexo VIII de la convocatoria.

Para el Cuerpo de Profesores de Artes Plásticas y Diseño

Estar en posesión, o haber superado todos los estudios conducentes y haber satisfecho los derechos de expedición, del título de Doctor, Licenciado, Ingeniero, Arquitecto o título de Grado correspondiente, u otras titulaciones equivalentes a efectos de docencia (Anexo VIII).

Para el Cuerpo de Profesores Técnicos de Formación Profesional

Estar en posesión, o haber superado todos los estudios conducentes y haber satisfecho los derechos de expedición, del título de Diplomado Universitario, Arquitecto Técnico, Ingeniero Técnico o el título de Grado correspondiente u otros títulos equivalentes a efectos de docencia de acuerdo con lo establecido en la Disposición adicional única del Real Decreto 276/2007, de 23 de febrero (Anexo VIII).

Además, estar en posesión de la formación pedagógica y didáctica a la que se refiere el artículo 100.2 de la Ley Orgánica 2/2006, de 3 de mayo, de Educación.

#### **¿Qué aspirantes deben estar en posesión del Master?**

Todos, excepto para el acceso al Cuerpo de Profesores de Artes Plásticas y Diseño.

Quedan exceptuados los aspirantes al Cuerpo de Profesores Técnicos de Formación Profesional que se encuentren en alguno de los siguientes casos:

**a)** Se acredita la posesión, antes del 1 de octubre de 2009:

• Del Título Profesional de Especialización Didáctica, el Certificado de Cualificación Pedagógica, o del Certificado de Aptitud Pedagógica.

• De un título universitario oficial que habilite para el ejercicio de la profesión de Maestro, o de una Licenciatura en Pedagogía o Psicopedagogía, cualquier otra Licenciatura o titulación equivalente que incluya formación pedagógica y didáctica, o han cursado 180 créditos de las Licenciaturas de pedagogía y psicopedagogía, antes del 1 de octubre de 2009.

**b)** Se acredita que, antes del término del curso 2008-2009:

a. Ha impartido docencia durante 2 cursos académicos completos o 12 meses en períodos continuos o discontinuos.

b. Esta docencia se ha impartido en centros públicos o privados de enseñanza reglada autorizados.

c. Se ha impartido en los niveles y enseñanzas cuyas especialidades se regulan en el Real Decreto 1834/2008.

**c)** Si, estando en posesión de una titulación declarada equivalente a efectos de docencia (Anexo VIII), no puede realizar los estudios de máster, pero acredita que, antes del 1 de septiembre de 2014:

a. Ha impartido docencia durante 2 cursos académicos completos o 12 meses en periodos continuos o discontinuos.

b. La docencia se ha impartido en centros públicos o privados de enseñanza reglada debidamente autorizados.

c. Se ha impartido en los niveles y enseñanzas cuyas especialidades se regulan en el Real Decreto 1834/2008.

### **Actualmente estoy realizando el Master y el curso académico finaliza después del fin de plazo de presentación de solicitudes. ¿Puedo participar en la convocatoria?**

No. Todas las condiciones y requisitos enumerados en la convocatoria deben poseerse el día de finalización del plazo de presentación de solicitudes.

# **La experiencia docente en la Universidad ¿dispensa del requisito de la formación pedagógica y didáctica? ¿Y la experiencia docente en el extranjero?**

No, en ninguno de los supuestos.

#### **Si realizo el Master en una especialidad de Secundaria ¿me servirá si me presento a las oposiciones por otra especialidad?** Sí.

#### **¿Qué requisitos debo cumplir si he obtenido mi titulación en el extranjero?**

En el momento de presentación de la solicitud, tienes que poseer el certificado de homologación o declaración de equivalencia, expedido por el Ministerio competente en materia de Educación del Gobierno de España.

**He cursado mis estudios en el extranjero y, aunque he solicitado la homologación o equivalencia de mi titulación, aún no la he recibido. ¿Puedo presentarme a la convocatoria?**  No. Todas las condiciones y requisitos enumerados en la convocatoria deben poseerse el día de finalización del plazo de presentación de solicitudes.

### **Tengo una discapacidad acreditada ¿Qué requisitos debo reunir para poder participar por el turno específico para personas con discapacidad?**

El requisito indispensable es tener reconocida una discapacidad de grado igual o superior al 33% por los órganos competentes de la Comunidad Autónoma correspondiente o, en su caso, de la Administración General del Estado.

Para eso, a la hora de crear la solicitud, tendrás que elegir este turno de acceso en el desplegable que aparecerá en PADDOC. En el menú, pulsando el botón Discapacidad, tendrás que indicar el grado de discapacidad acreditada y las adaptaciones que requieras.

Además, tienes que aportar los siguientes documentos:

- Certificación emitida por el Instituto Aragonés de Servicios Sociales, u órgano competente en la materia de otra Comunidades Autónomas, en la que se acredite su condición y grado de discapacidad.

- El informe técnico de compatibilidad, cuya fecha de emisión ha de ser posterior al 1 de enero de 2018. Este será emitido por el Instituto Aragonés de Servicios Sociales u órgano equivalente en otras Comunidades Autónomas.

- En su caso, el certificado en el que se justifiquen las adaptaciones solicitadas.

#### **Por el mero hecho de tener una discapacidad ¿debo solicitar la adaptación?**

Las personas con discapacidad legalmente reconocida pueden solicitar adaptación siempre que justifiquen su necesidad y no se desvirtúe el contenido de la prueba, independientemente del turno de acceso por el que concurran.

La adaptación debe ser expresamente solicitada por el aspirante durante el plazo de presentación de solicitudes o, en su caso, en el plazo de reclamación a las listas provisionales.

Para solicitar la adaptación, hay que clicar en el botón Adaptación por Discapacidad Legalmente Reconocida. Tendrás que indicar el grado de discapacidad reconocida y las adaptaciones de tiempo y medios que se requieran. Asimismo, se adjuntarán los certificados acreditativos, tanto de la condición y grado como las adaptaciones solicitadas.